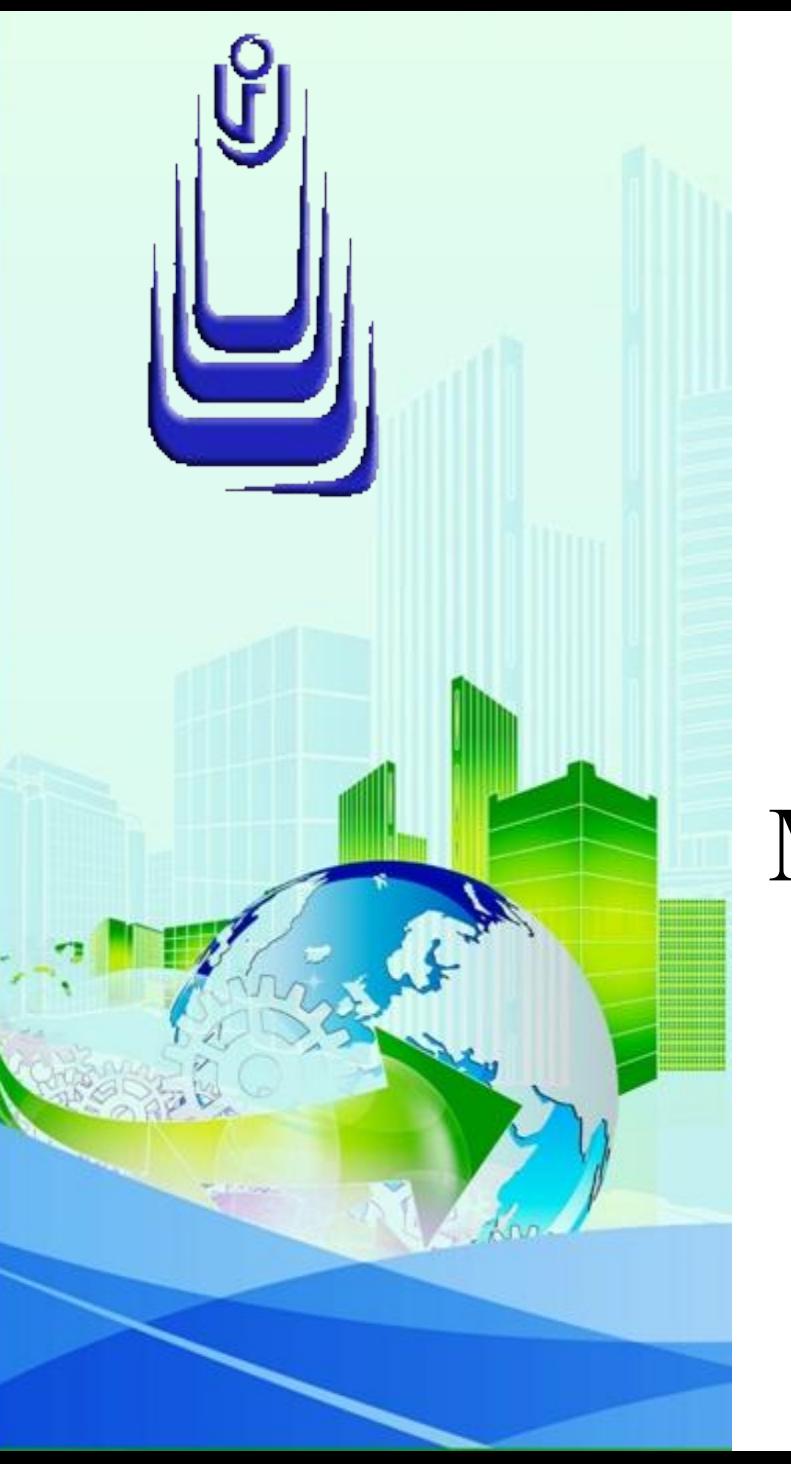

**ДИСЦИПЛИНА: Автоматизация конструкторского и технологического проектирования Лекция №6.**

# **ТЕМА: «ОСНОВЫ ТВЕРДОТЕЛЬНОГО МОДЕЛИРОВАНИЯ»**

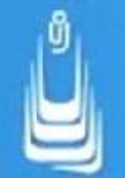

#### **План:**

- <u>1. Базовые инструменты создания зD-тел</u>
- <u>2. Способы формирования 3D-тел</u>
- 3. Выделение объектов
- 4. Типовые трехмерные тела (тела-примитивы)
- 5. Исходный контур: способы и правила преобразования
- 6. Экструзия и вращение
- 7. Объединение, вычитание и пересечение

 Все трехмерные объекты по присущим им свойствам, способам создания и редактирования можно разделить на три типа:

Каркасные модели (каркасы)

Твердотельные модели (ЗD-тела)

Модели с плоскими и криволинейными поверхностями, а также объекты-сети

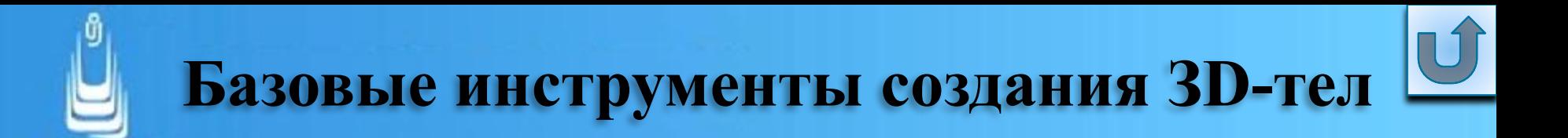

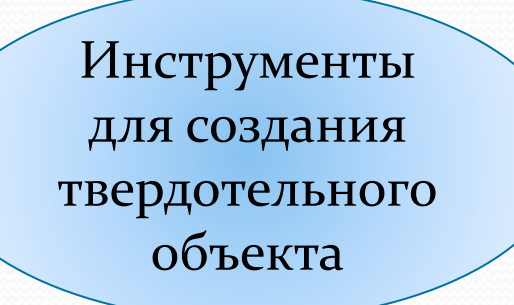

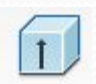

**Extrude** (Выдавить)

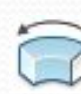

- **Revolve** (Вращать)
- **Union** (Объединение)

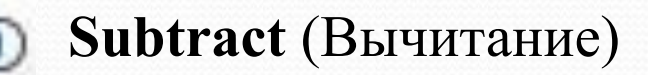

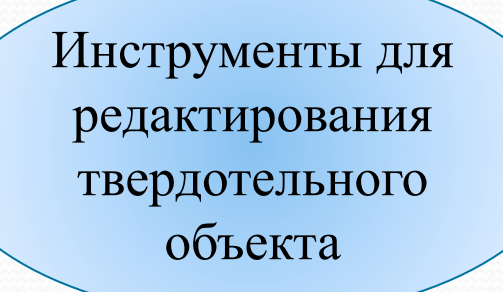

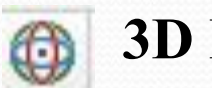

**3D Rotate** (ЗD-поворот)

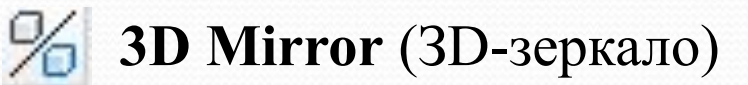

**Slice** (Разрез)

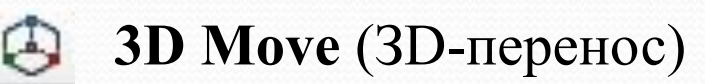

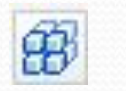

**3D Array** (ЗD-массив)

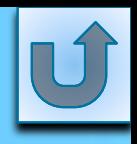

# **Способы формирования ЗD-тел**

На рисунке показан процесс формирования тела процедурами выдавливания и последующего вычитания цилиндрических тел:

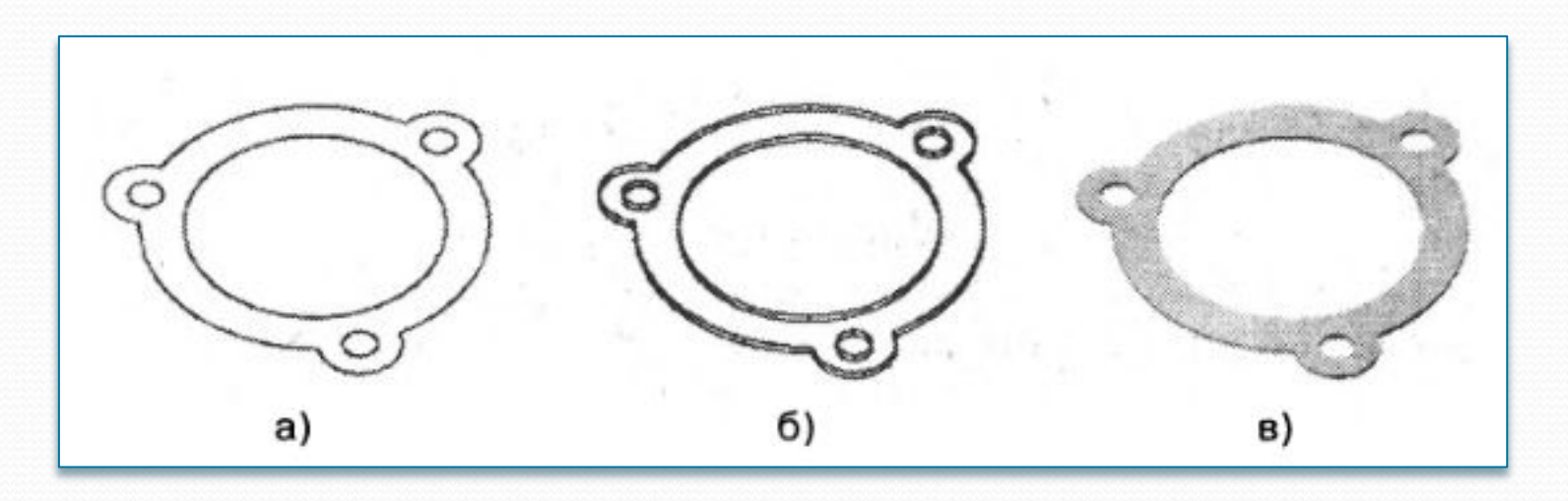

**а)** исходный контур основания шайбы с кругами - будущими отверстиями;

**б)** выдавливание инструментом **Extrude** (Выдавить) для всей группы одновременно;

**в)** формирование отверстий вычитанием цилиндров из тела шайбы инструментом **Subtract** (Вычитание). **5**

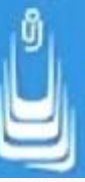

На рисунке показаны результаты вращения контура вокруг оси, совмещение и объединение двух разных тел:

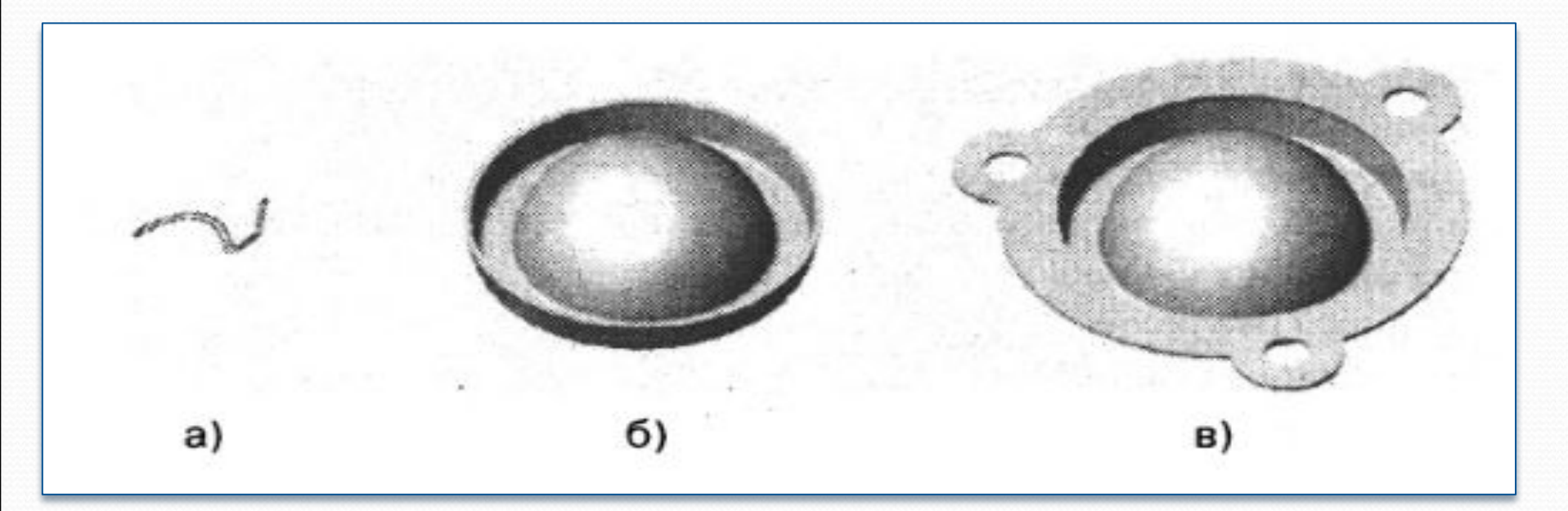

**а)** исходный контур;

**б)** формирование тела вращения инструментом **Revolve**  (Вращать);

**в)** объединение инструментом **Union** (Объединение) двух тел

в единое однородное тело.

 $\boldsymbol{\mathit{M}}$ завершающий этап формирования твердого тела редактирование, суть которого в данном примере сводится лишь к построению внутреннего и внешнего радиусов сопряжений двух граней в месте объединения двух тел. На рис.а) и рис.б) объект представлен в разрезанном и перевернутом положении, для того чтобы были видны радиусы сопряжений.

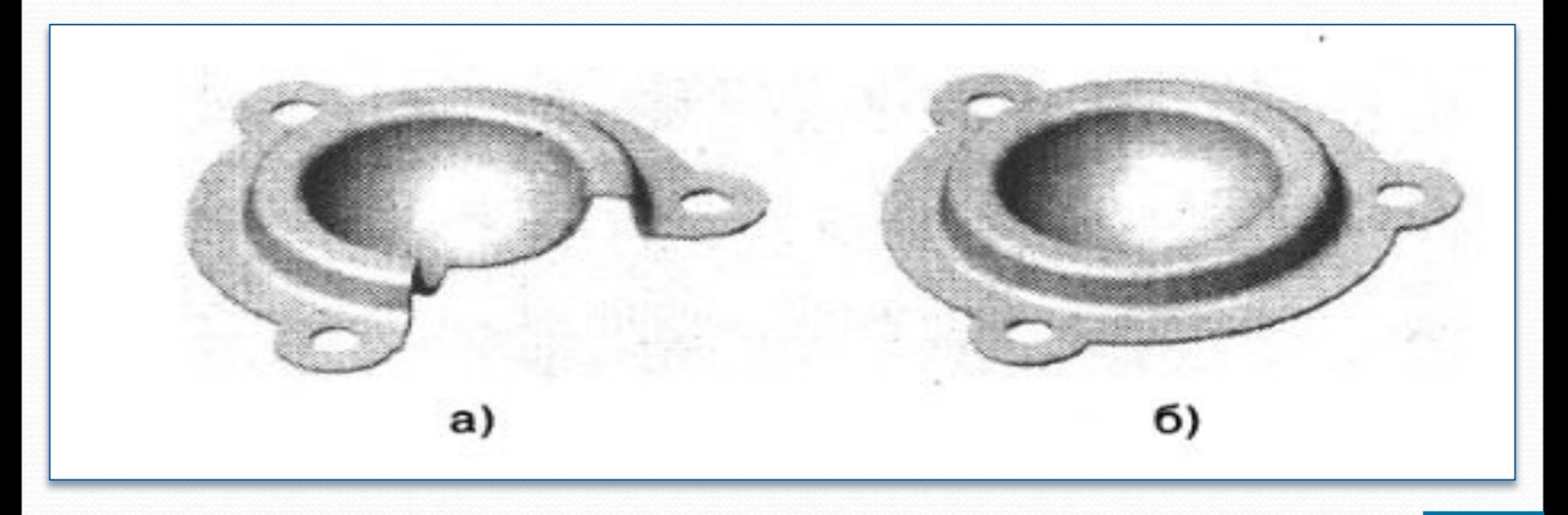

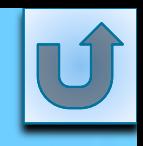

#### **Выделение объектов**

Для выполнения над объектом (набором объектов) определенных действий его нужно предварительно выделить. Процедура выделения объекта предельно проста: если выделяется один объект, то достаточно навести на него указатель мыши, объект при этом подсветится и щелкнуть ЛКн, после чего объект должен зажечься - линии объекта принимают вид штриховых линий.

Когда необходимо выделить группу объектов, их выделяют либо последовательно щелчком ЛКн по каждому из объектов, либо полностью рамкой указав верхнюю и нижнюю противоположные точки необходимой области выделения. Вполне возможен комбинированный способ выделения объектов.

**Проблемные ситуации при выделении объектов**

Не появляется рамка при попытке выделения объектов.

При последовательном выделении объектов в группе предыдущий выделенный объект гаснет в случае выделения последующего (теряет свойство выделения).

Объекты не зажигаются при выделении (сплошные линии не изменяют вид на штриховые линии

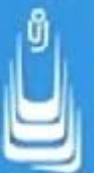

#### **Решение проблемных ситуаций при выделении объектов**

1) В этом случае необходимо вызвать палитру свойств объектов Properties (Свойства), и в правом верхнем углу вкладки изменить значение РІСКАDO - вместо 1 щелчком ЛКн установить значение «+»

2) Изменено значение системной переменной **PICKDRAG**. Также в КС нужно восстановить прежнее значение системной переменной PICKDRAG=0.

3) В данной ситуации значение системной переменной **HIGHLIGHT=0.** Необходимо в КС восстановить прежнее значение системной переменной **HIGHLIGHT=1**, которое установлено AutoCAD по умолчанию.

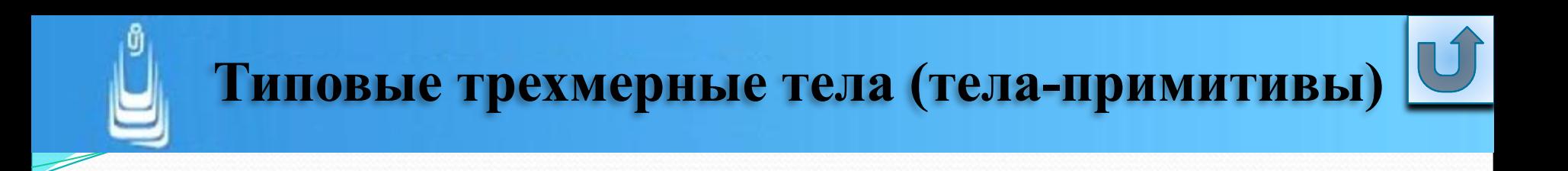

В 3D примитивами являются тела: параллелепипед, шар, цилиндр, конус, клип, тор, пирамида и политело. Инструменты создания телпримитивов расположены на ПИ **Modeling** (Моделирование):

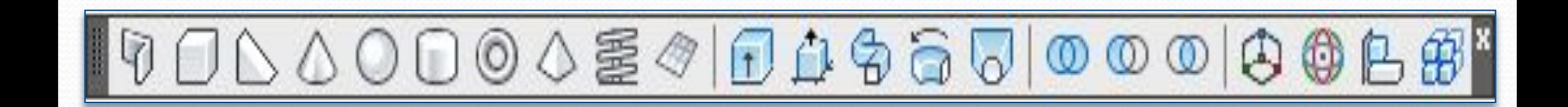

### **Применение 3D примитивов**

1. В качестве вспомогательных тел для последующего объединения с базовым телом или вычитания их из него

2. Для предварительных оценок масс инерционных параметров будущего из-делия или определения плотности его **КОМПОНОВКИ** 

 $3. B$ предварительных (черновых) компоновках сложных составных моделей

## **Инструмент Polysolid (Политело)**

Работа с инструментом **Polysolid** (Политело) напоминает работу с инструментами плоского рисования **Multiline** (Мультилиния) и **Polyline** (Полилиния), параметры которых задаются по приглашениям КС и вводятся с клавиатуры.

 Для построения трехмерного примитива инструментом **Polysolid** (Политело) первоначально необходимо задать определенные параметры. На рисунке показано несколько вариантов абстрактных фигур созданных инструментом **Polysolid** (Политело).

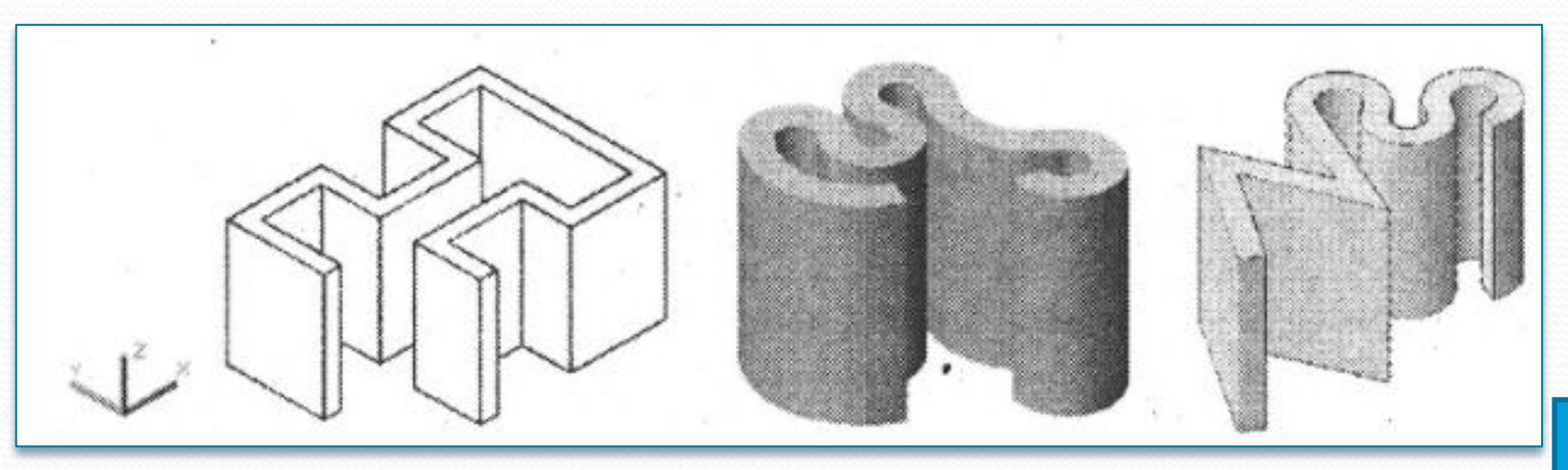

**13**

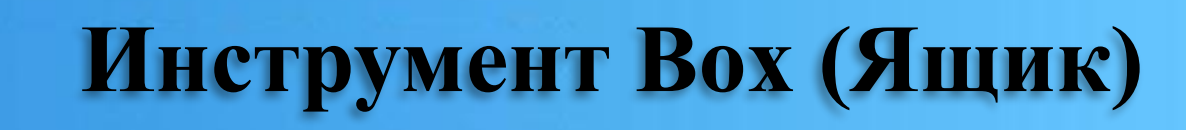

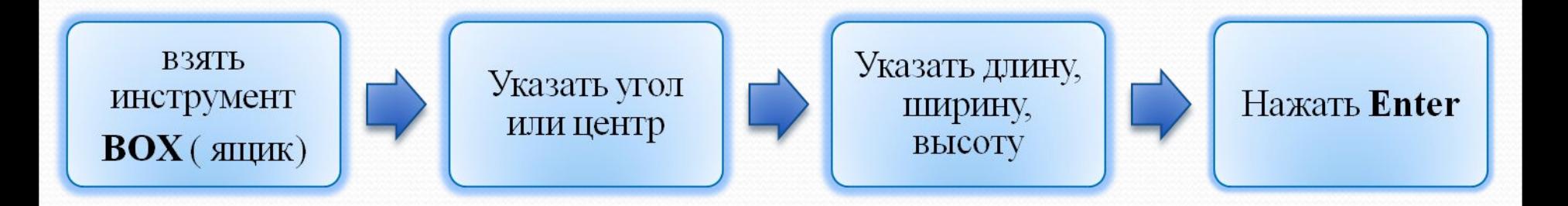

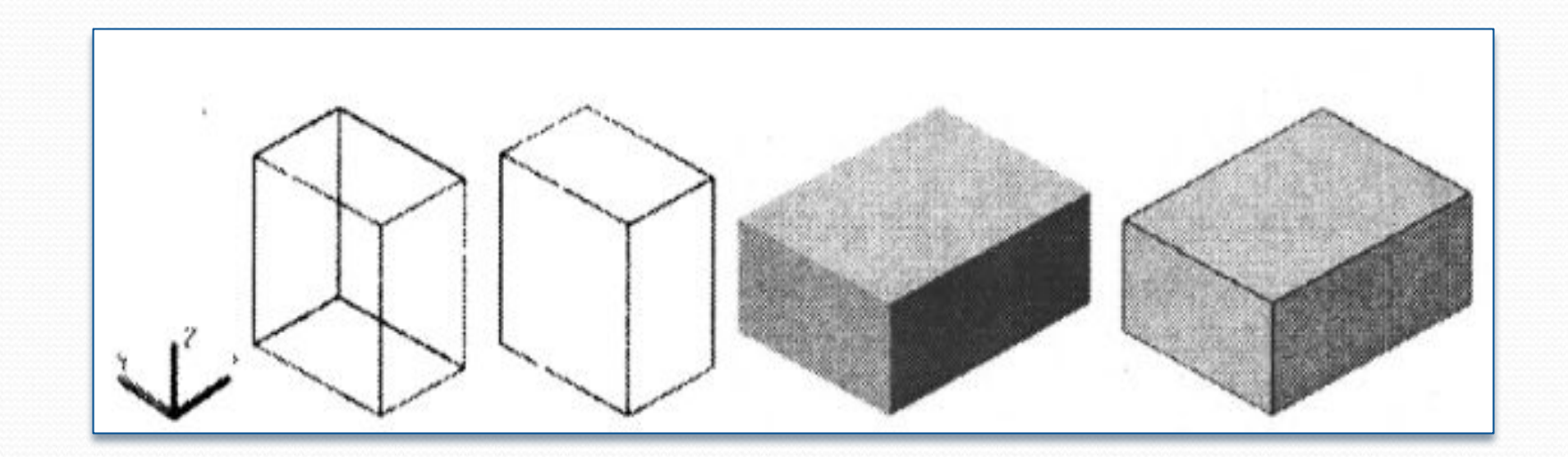

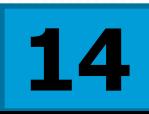

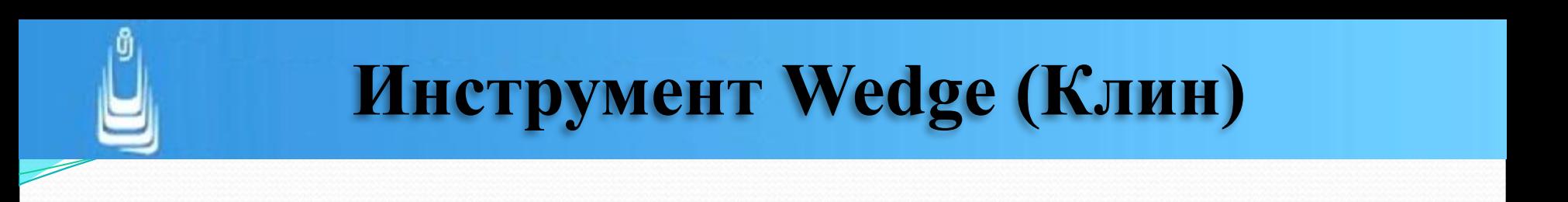

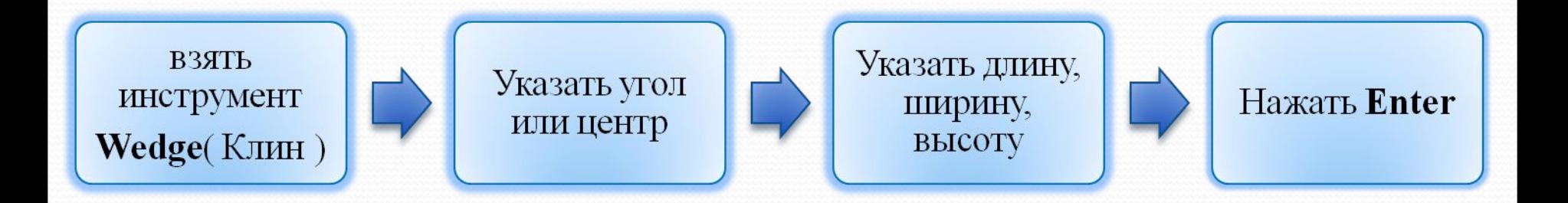

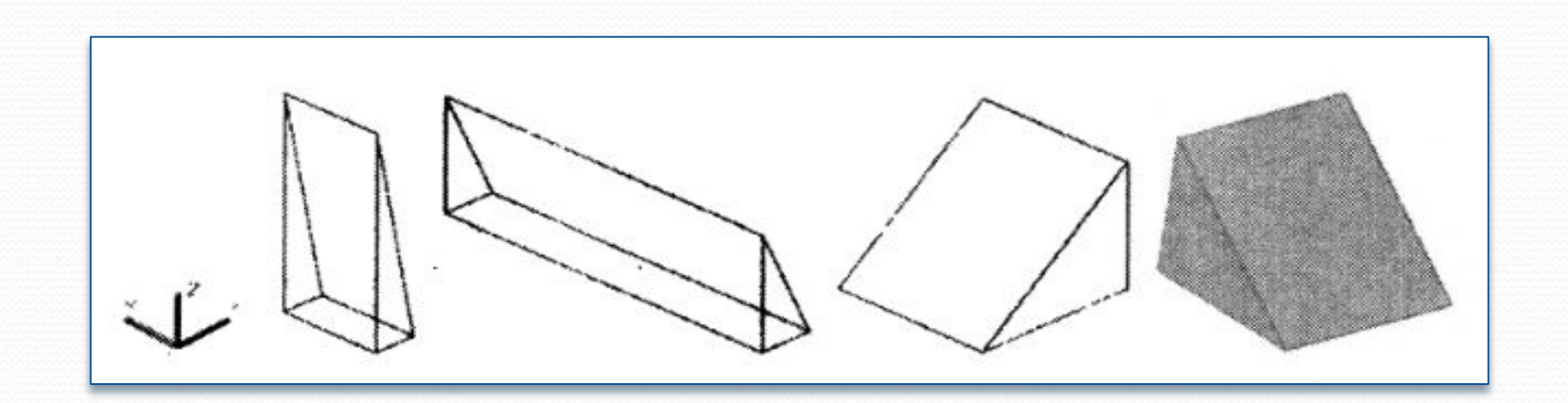

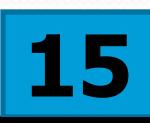

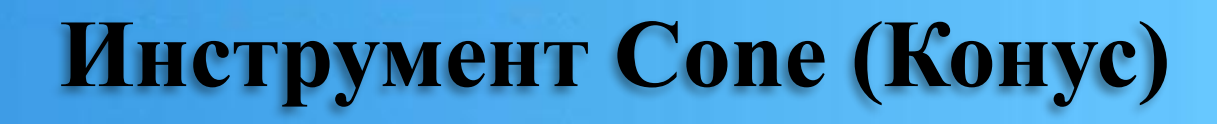

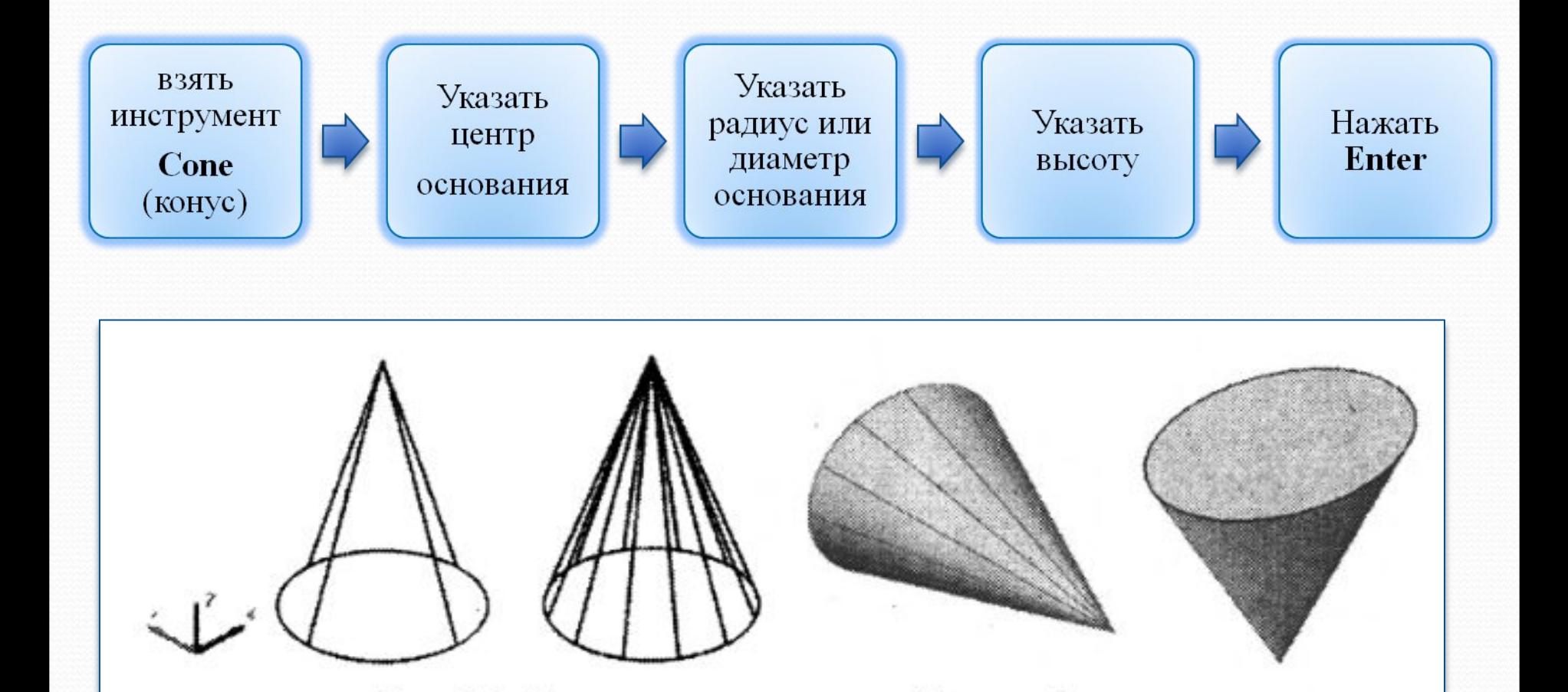

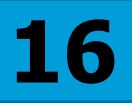

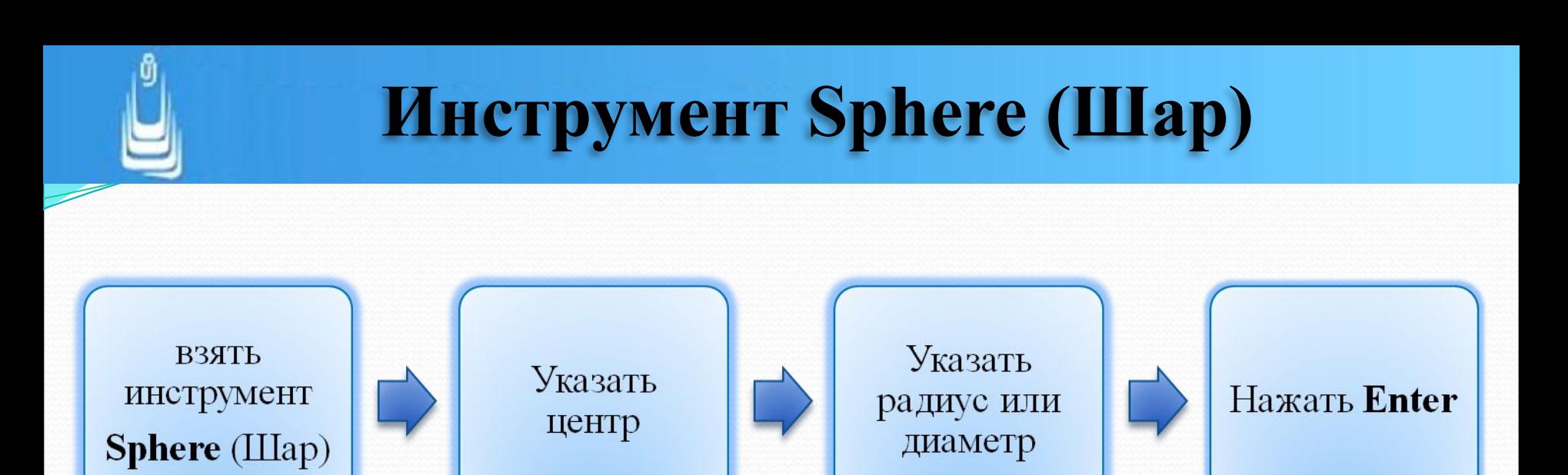

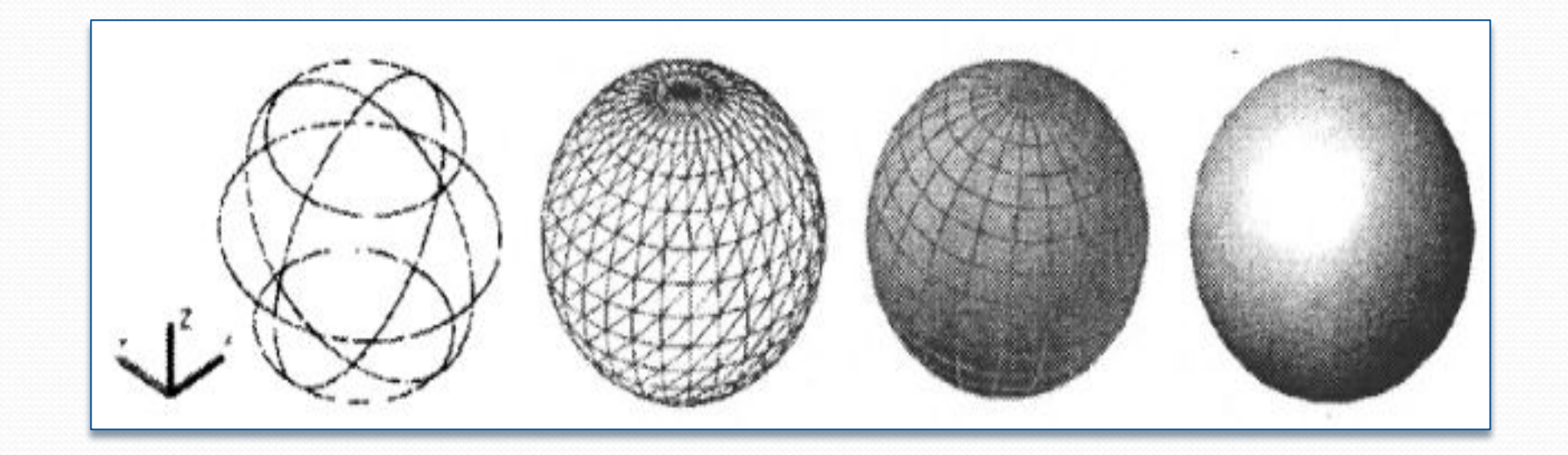

# Инструмент Cylinder (Цилиндр)

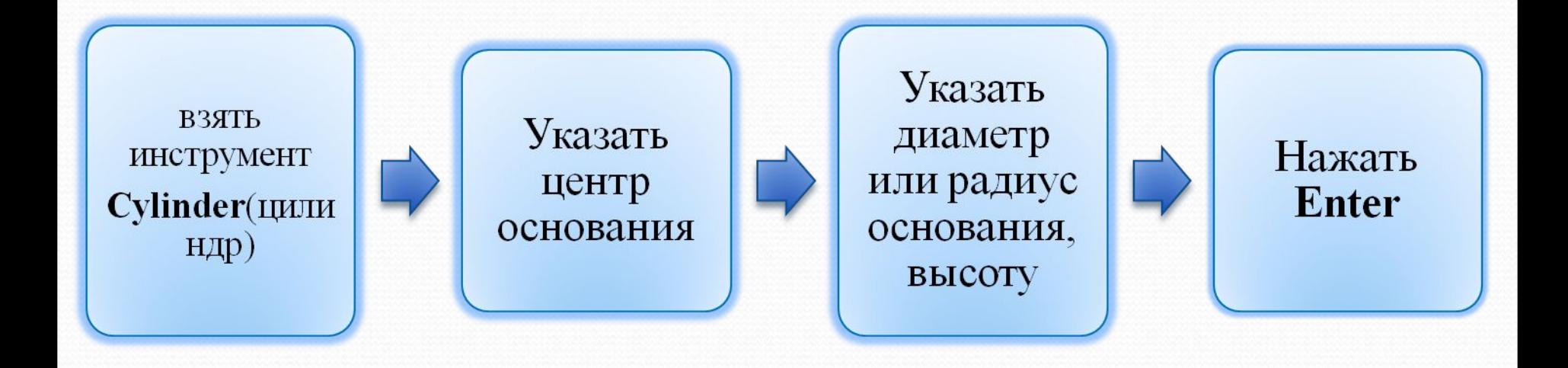

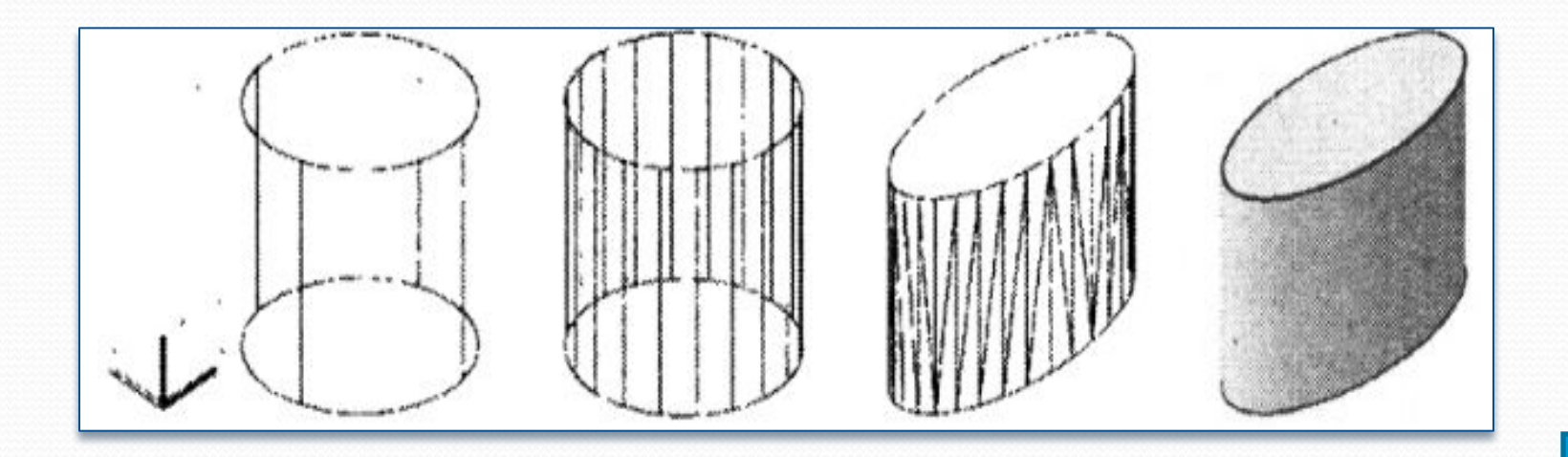

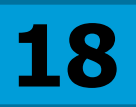

## **Инструмент Torus (Top)**

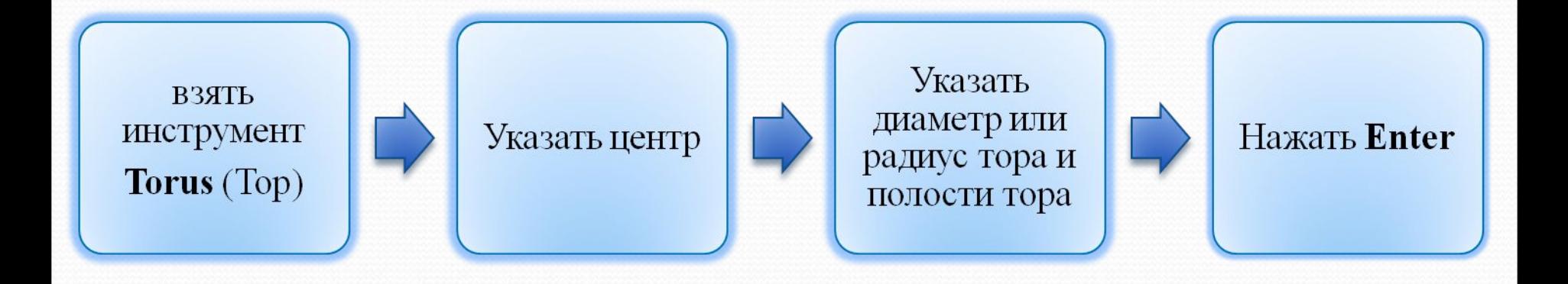

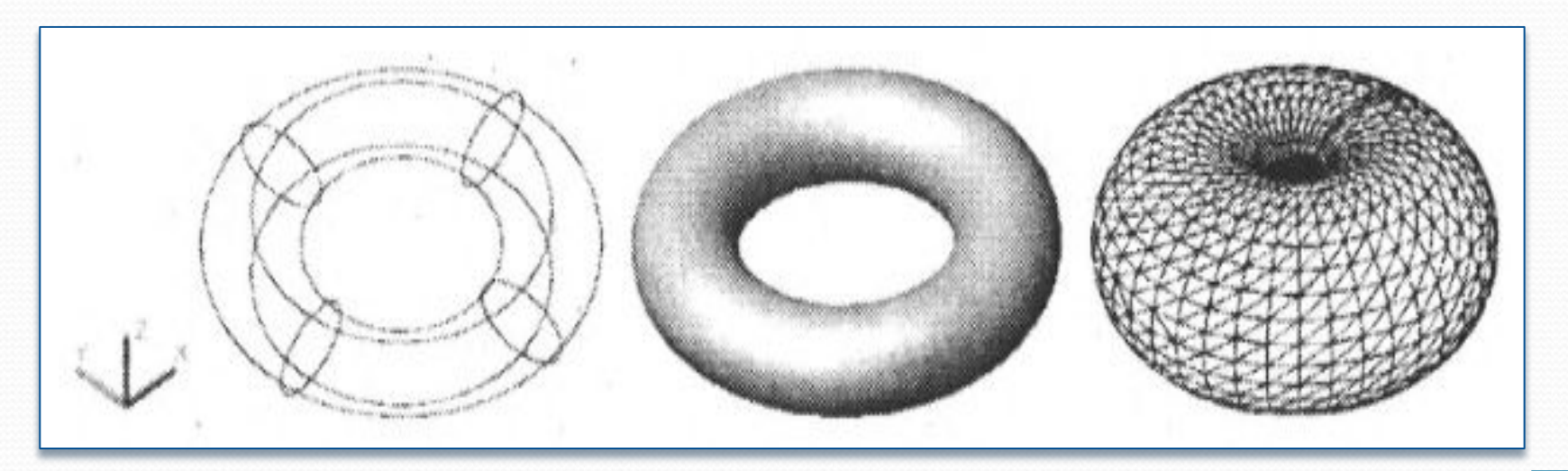

## Инструмент Pyramid (Пирамида)

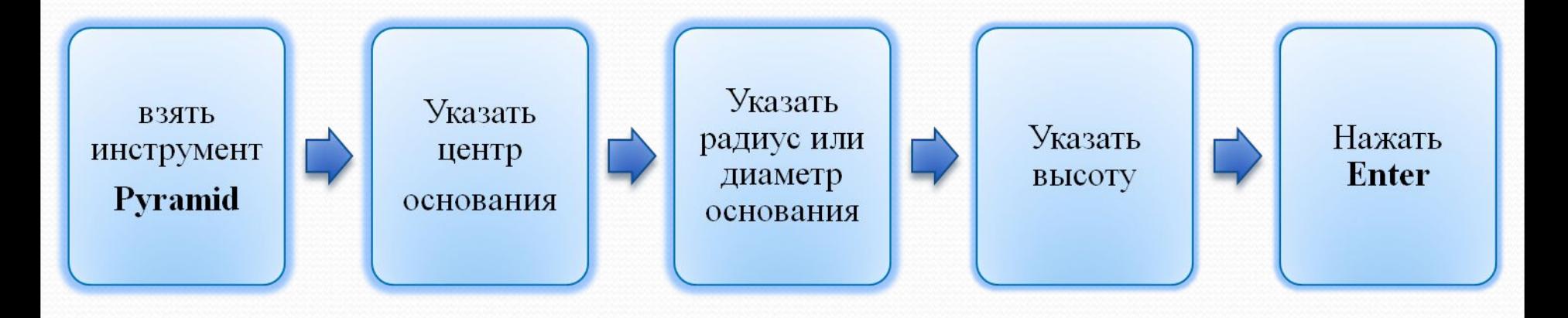

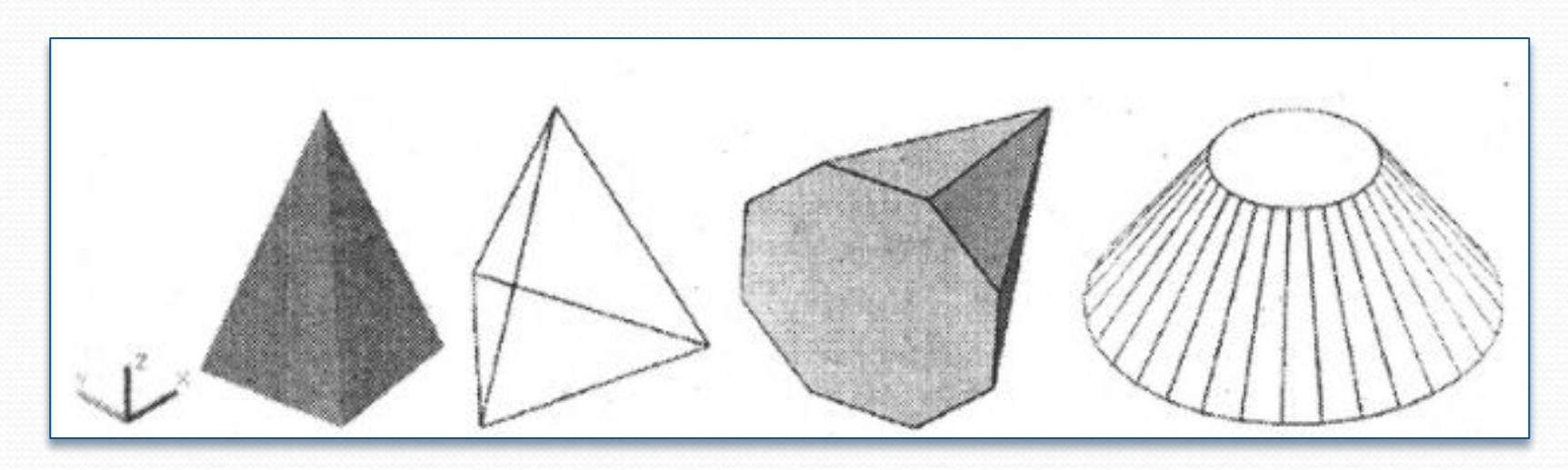

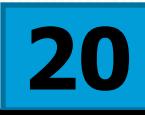

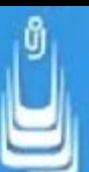

Исходный контур - далее просто контур, это определяющее понятие, своего рода опорная точка всего твердотельного моделирования в AutoCAD. Без правильно созданного контура невозможно построить ни одного трехмерного твердотельного объекта, отличного от типовых телпримитивов.

Контур - это фигура на плоскости образованная набором плоских примитивов AutoCAD, например, таких как отрезок, дуга или сплайн.

В твердотельном моделировании, прежде чем сформировать какоето объемное тело необходимо подготовить определенным способом плоский рисунок (шаблон или подложку) и только после этого применить к нему определенные инструменты по формированию тела.

# **Способы преобразования контура**

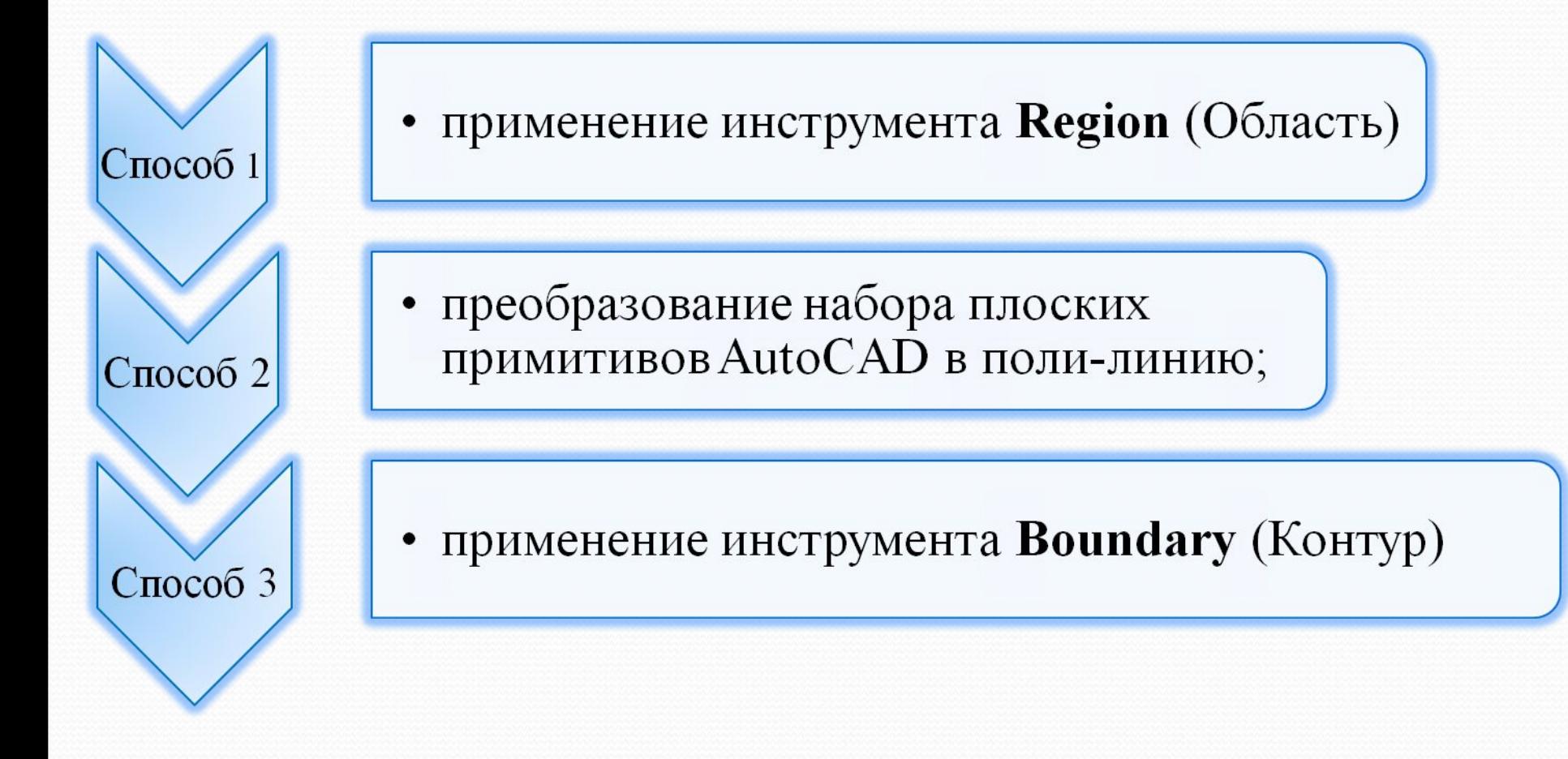

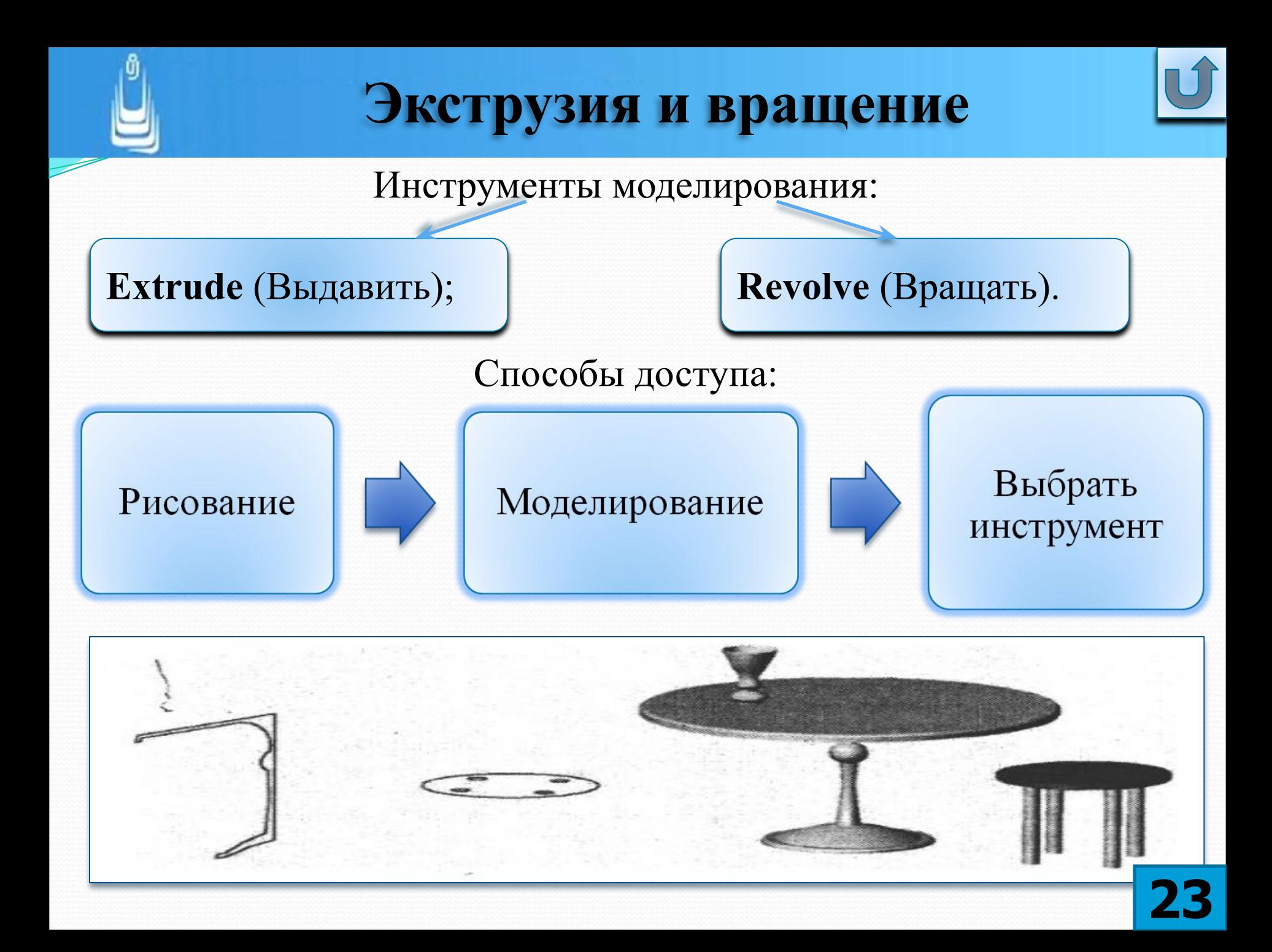

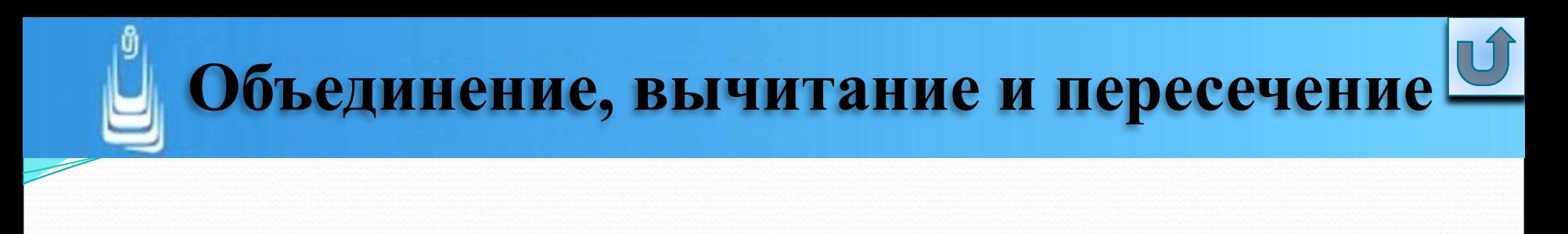

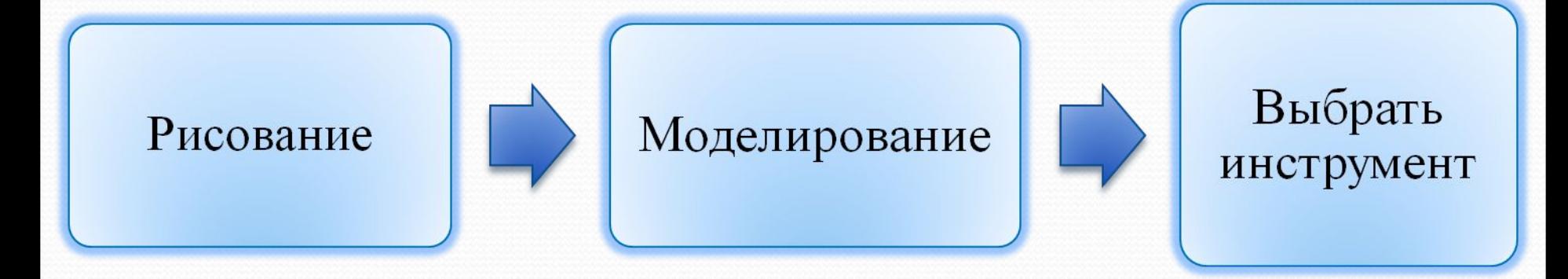

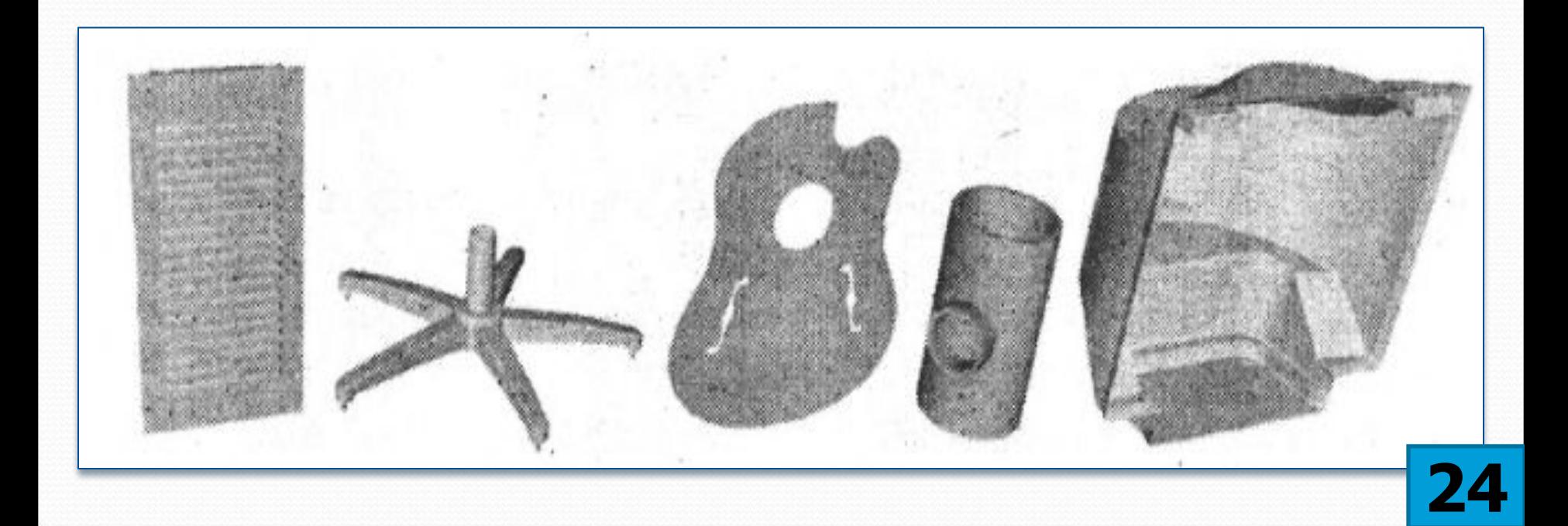

## **Список сокращений**

- ДО диалоговое окно
- ПИ панель инструментов
- $\Gamma$ Мн главное меню
- $\cdot$ КМн контекстное меню
- •ЛКн левая кнопка мыши
- •ПКн правая кнопка мыши
- •КС командная строка

**В лекции № 6 рассмотрены следующие вопросы:** ✔ Типы трехмерных объектов.

✔ Инструменты создания ЗD-тел.Способы формирования ЗD-тел. ✔ Выделение объектов. Проблемные ситуации при выделении объектов. Решение проблемных ситуаций при выделении объектов. ✔ 3D примитивы. Применение 3D примитивов.

- ✔ Инструменты: Polysolid (Политело), Box (Ящик), Wedge (Клин), Cone (Конус), Sphere (Шар), Cylinder (Цилиндр), Torus (Тор), Pyramid (Пирамида).
- ✔ Исходный контур: способы и правила преобразования.
- ✔ Инструменты моделирования: Extrude (Выдавить), Revolve (Вращать).

✔ Объединение, вычитание и пересечение.